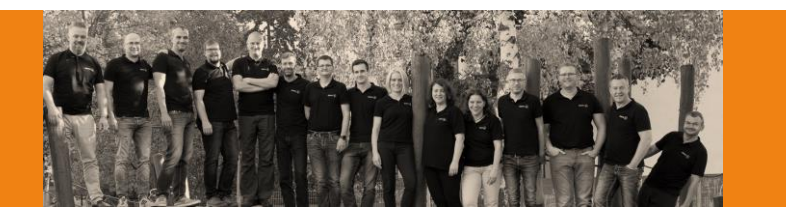

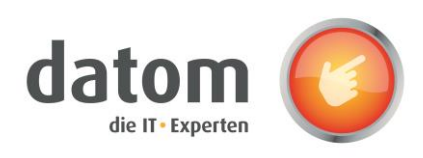

# **CleverReach Connector: Newsletter integration for Dynamics**

#### **How it works**

Dynamics to Cleverreach

- 1. Specify for all leads and contacts which newsletter types they have approved (if nothing is specified, they will receive no newsletter)
- 2. Create a campaign, campaign activity or a marketing list (either dynamic or static)
- 3. Select a newsletter type for the created campaign, campaign activity or marketing list
- 4. Start the synchronization from the dynamics form
- 5. All related leads, contacts or primary contacts of accounts for the synchronized campaign, campaign activity or marketing list will be verified, if they have agreed for that newsletter type
- 6. All matching leads, contacts or primary contacts of accounts will be transferred as recipient to the related group in Cleverreach (see field assignment below)
- 7. Whenever a specified field of leads, contacts, accounts, campaigns, campaign activities or marketing lists is changed, an update to Cleverreach happens (see field ass ignment below)

Cleverreach to Dynamics

**1.** A Power Automation Flow will transfer bounces, clicks and opening events as campaign reactions to Dynamics every hour and will also track unsubscriptions from the newsletter

#### **Configuration**

- 1. Configure CleverReach REST API for OAuth
- 2. Import and configure our Cleverreach Connector Solution to Dynamics 365
- 3. Import our Cleverreach synchronization flows to Power Automation
- 4. Customize the behavior for the synchronization using numerous configuration parameters, such as:
	- a. Newsletter types
	- b. Group prefixes
	- c. Deletionsettings

### **Benefits and Features**

- Manual data transmission is no longer necessary
- dynamic and static marketing lists can be transferred
- Bounces, unsubscriptions are synced back into Dynamics
- fully unified interface compatible
- GDPR-compliant handling, e.g. when unsubscribing from the newsletter
- different newsletter typescan be supported
- Prevents email accounts landing on spam lists
- Use the latest technology through power automation
- address the contacts personally

## **vertrieb@datom.de**